#### **Device Parameter**

Working Voltage: DC 12V Working Current: Non-loaded <200mA Working Temperature: -20°C - 50°C (-4°F - 122°F) Working Humidity: 10° - 90° Power Consumption: <3W Size: 342x241x83mm (13.46x9.49x3.27in.) Communication Mode: TCP/IP Communication Rate: 10/100M (TCP/IP) Extension Communication: RS485 Users Capacity: 20000 Users Capacity: 70000 Records Max. Doors: 4 Dry Contact Input: 5 Dry Contact Output: 12 Access Group: 200 Groups Default IP Address: 192.168.0.245 Default Communication Password: NULL

## **Basic Function**

- Multi-card open
- Anti-passback
- Multi-door interlock
- Card, password, card+password, card or password open mode
- Different time differente open mode
- Transmission encryption setup
- Self-checking function
- Remote control
- Wiegand format can be self-defined
- Add card without software
- Multi-channel conection (max. 3 channels)
- · Real-time events active or passive upload
- Arm/disarm by card
- Arm/disarm by software • Relieve alarm by software
- Multi-event linkage alarm
- · One event related to multi-relay trigger
- Alarm delay turn off
- Capacity can be expanded

**IMPORTANT:** These access control panels (Version 2.0) are only compatible with access control panels (Version 2.0) and with the Titan VSAxess software. They are not compatible with access control panels (Version 1.0) nor with VSAxess software.

• Self-defined door lock relay

• Timed invalid for exit button

• Forbid access holiday schedule

Door latch mode

Normal open time

• Access time schedule

• Door lock delay setup

Access group setup

• Threaten code setup

• Force open/close door

• Open door by software

• Relieve normal open by card

• Expand RS485 communication

• Relieve card and card valid date setup

• Real-time monitoring door and relay state

• Self-defined control door quantity

• Active door normal open mode by card

• Normal open holiday forbidden schedule

• Timed automatic normal open mode

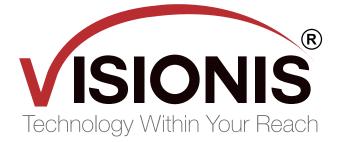

# **Commercial Access Control VS-AXESS-4ETL**

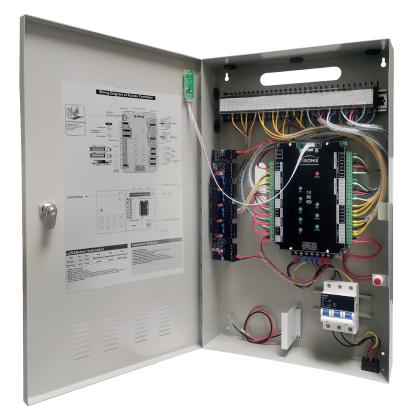

**User Guide** 

# www.visionistech.com

# Wiring Introduction

| Wiring Position                       | Wire Model                         | Remark                                              |
|---------------------------------------|------------------------------------|-----------------------------------------------------|
| Power Supply - Access Controller      | RVV2*1.0                           | Distance < 100M                                     |
| Access Controller - Reader            | RVV4*0.5                           | Distance 60M, max.<br>can not over 100M.            |
| Access Controller - Electric Lock     | RVV4*1.0<br>(Door-magnet feedback) | Distance < 150M                                     |
| Access Controller - Exit Button       | RVV2*0.5                           | Distance < 200M                                     |
| Access Controller - IR Alarm          | RVV2*1.0                           | Distance < 200M                                     |
| Access Controller - Sound-light Alarm | RVV2*1.0                           | Distance < 150M                                     |
| RS485 Communication Cable             | RVVP2*1.0                          | Distance < 1000M, shield<br>layer connect to ground |
| TCP/IP Communication Cable            | CAT-5                              | Distance < 100M                                     |

#### Disclaimer

The document provides information according to products specification. Visionis does not undertake any type of guarantee, express or implied warranties, including any implied merchantability, specific purposes or the infringement. The information in the document are changed without prior notice. Visionis and its associated sales agents special statement does not assume the result of the use of Visionis equipment of any and all direct, indirect, special, in general, by chance, inevitably, punitive damages. Any user's improper operation or use of the environment problem caused by direct or indirect losses, user pays full responsibility, equipment manufacturers and related sales agents does not undertake any responsability.

#### Connection

| I/O    | Device                        | Standard          | Quantity | Setup       |  |
|--------|-------------------------------|-------------------|----------|-------------|--|
| Input  | Reader                        | Wiegand 26-40     | 2/4      | as function |  |
| Output | Electric Lock                 | Switch Signal     | 2/4      | as doors    |  |
| Input  | Door-magnet                   | Switch Signal     | 2/4      | Support     |  |
| Output | Sound-light alarm             | Switch Signal     | 1        |             |  |
| Input  | IR Sensor/Smoke Sensor/Others | Switch Signal     | 2/4      |             |  |
| Input  | Exit button                   | Switch Signal 2/4 |          | Support     |  |
| Input  | RS485 device                  | Communication     | 1        |             |  |

### **LED&Button Instruction**

| LED       | RL1   | RL2   | RL3           | RL4           | RL5           |
|-----------|-------|-------|---------------|---------------|---------------|
| Two-door  | Lock1 | Lock2 | Magnet Alarm1 | Magnet Alarm2 | Alarm Output1 |
| Four-door | Lock1 | Lock2 | Lock3         | Lock4         | Alarm (COM)   |

Power: 12V power LED

• RUN: Device run LED

• RDOK: Read card status LED

• 4DOOR: The status LED of 4 doors

• RESET Key: It is used to reboot device and clear communication password. After power off, power on device again and press RESET button for 3 seconds, then you can clear communication password.

Wiring Diagram of Access Controller

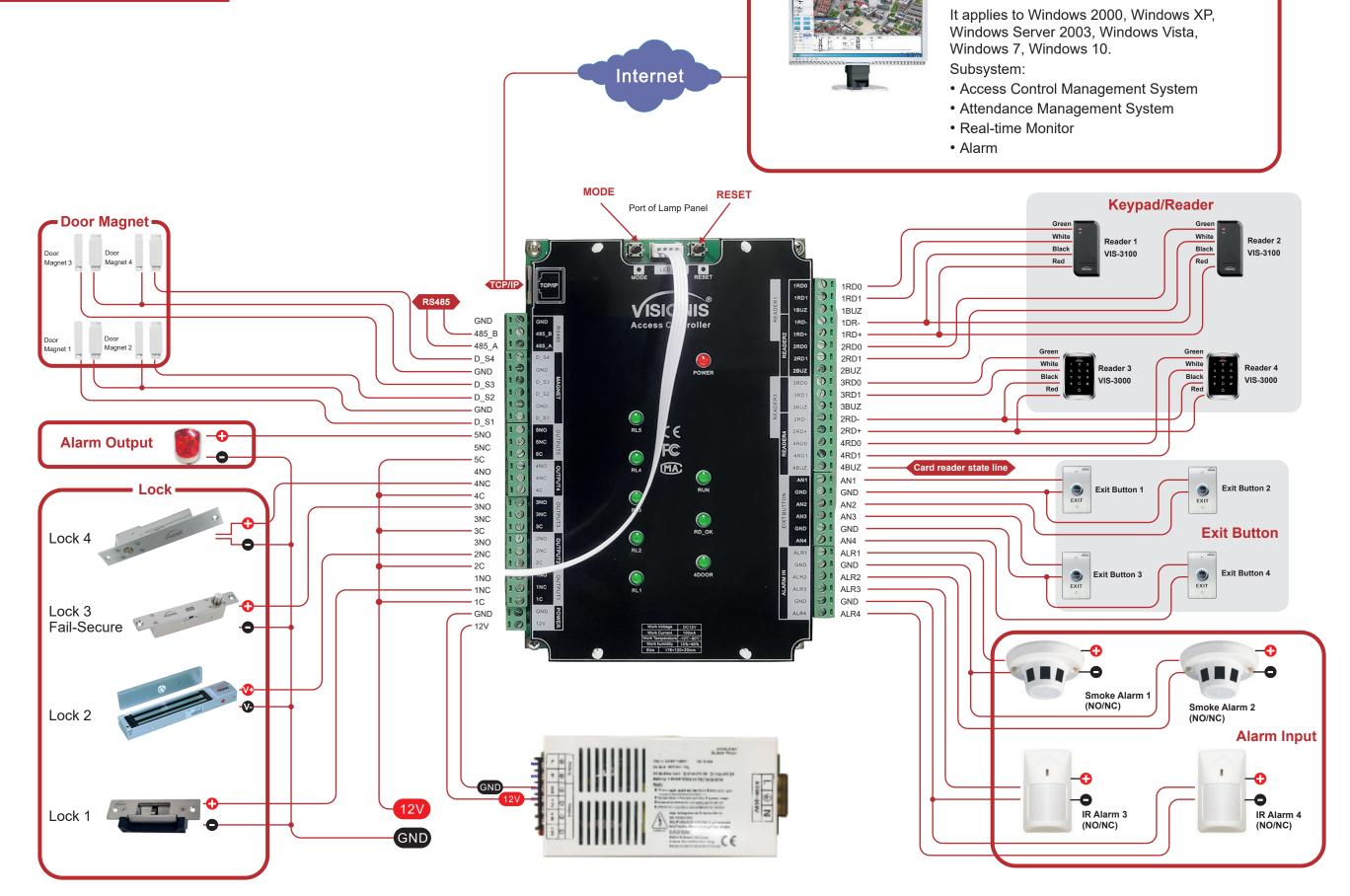

# **TITAN VSAxess**

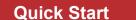

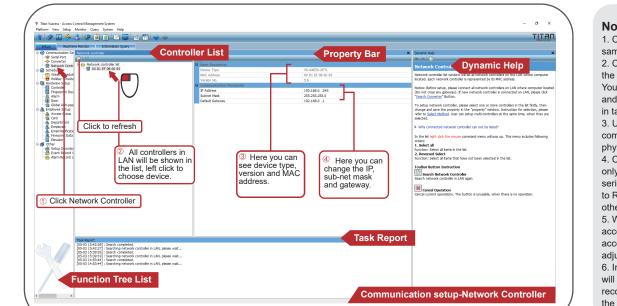

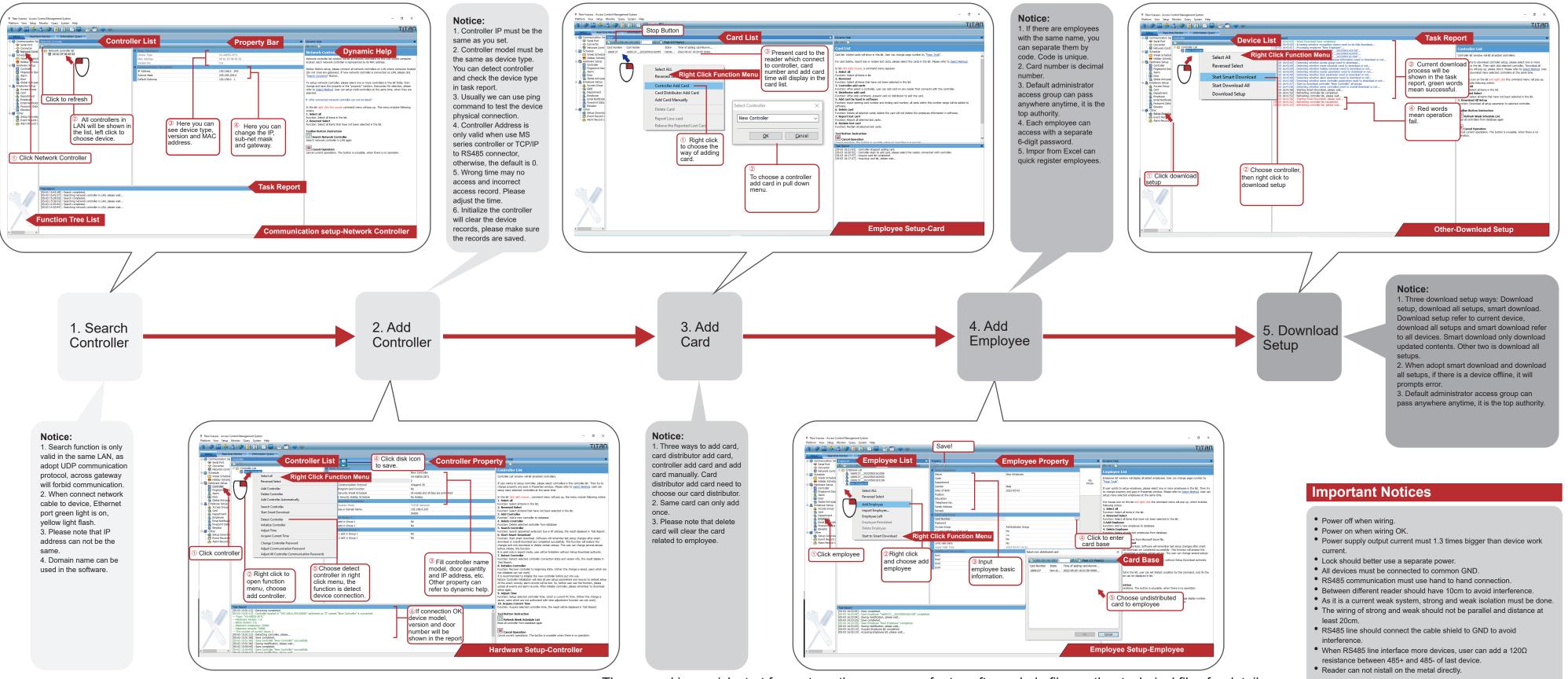

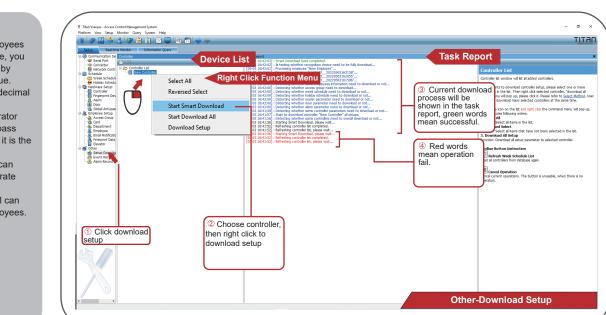

The manual is a quick start for system, the user can refer to software help file or other technical files for details.